Touchpad y teclado

Guía del usuario

© Copyright 2007 Hewlett-Packard Development Company, L.P.

Microsoft es una marca registrada de Microsoft Corporation en los Estados Unidos.

La información contenida en el presente documento está sujeta a cambios sin previo aviso. Las únicas garantías para los productos y servicios de HP están estipuladas en las declaraciones expresas de garantía que acompañan a dichos productos y servicios. La información contenida en este documento no debe interpretarse como una garantía adicional. HP no se responsabilizará por errores técnicos o de edición ni por omisiones contenidas en el presente documento.

Primera edición: enero de 2007

Número de referencia del documento: 430301-E51

# **Tabla de contenidos**

### **[1 Touchpad](#page-4-0)**

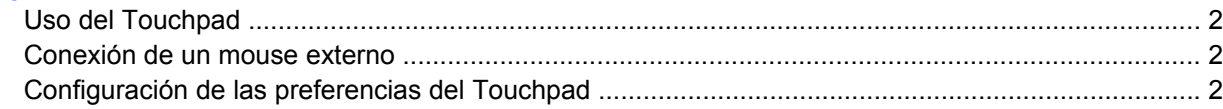

#### **[2 Teclado](#page-6-0)**

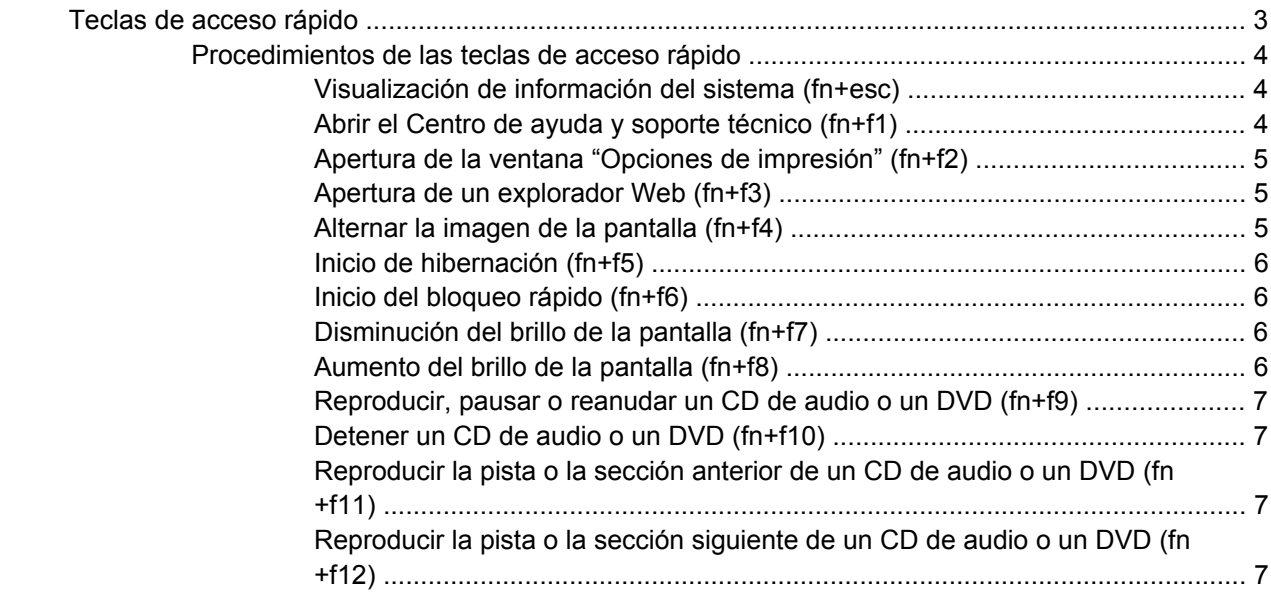

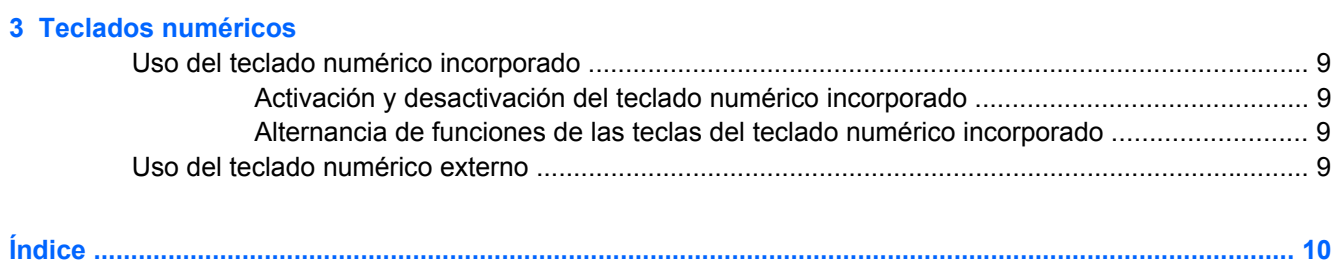

# <span id="page-4-0"></span>**1 Touchpad**

6) 5

La imagen y la tabla que aparecen a continuación describen los recursos del Touchpad.

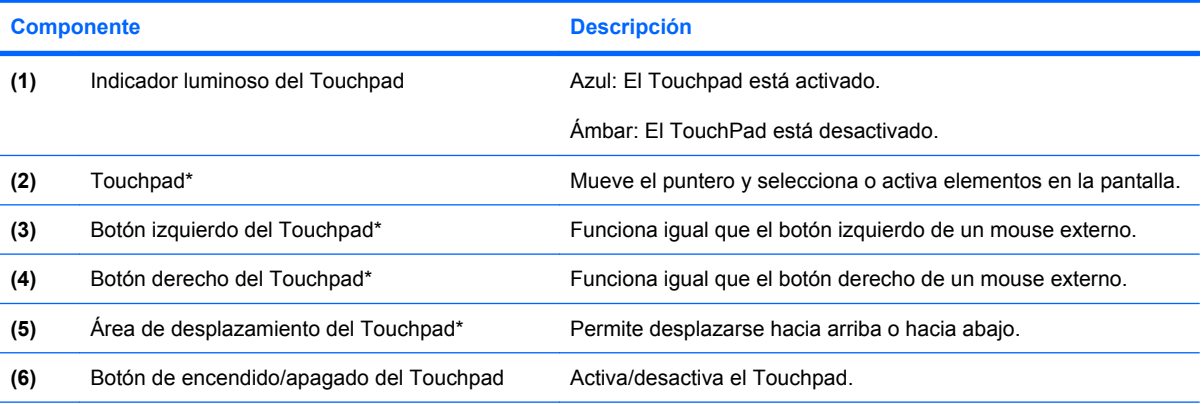

\*Esta tabla describe las configuraciones predeterminadas. Para visualizar y modificar las preferencias del TouchPad, seleccione **Inicio > Panel de control > Hardware y sonido > Mouse**.

# <span id="page-5-0"></span>**Uso del Touchpad**

Para mover el puntero, deslice el dedo por la superficie del Touchpad en la dirección en la que desee mover el puntero. Use los botones del Touchpad como si fueran los botones correspondientes de un mouse externo. Para subir y bajar utilizando el área de desplazamiento vertical del Touchpad, deslice su dedo hacia arriba o hacia abajo sobre las líneas.

**Nota** Si utiliza el Touchpad para mover el puntero, debe levantar su dedo del Touchpad antes de moverlo al área de desplazamiento. Si simplemente desliza su dedo desde el Touchpad al área de desplazamiento, no activará la función de desplazamiento.

## **Conexión de un mouse externo**

Es posible conectar un mouse externo USB al equipo utilizando uno de los puertos USB del equipo. También es posible conectar un mouse USB al sistema utilizando los puertos de un producto de expansión opcional.

# **Configuración de las preferencias del Touchpad**

Para acceder a las propiedades del mouse, seleccione **Inicio > Panel de control > Hardware y sonido > Mouse**.

Utilice Propiedades de mouse de Windows® para personalizar la configuración de los dispositivos señaladores, como la configuración del botón, la velocidad y las opciones de puntero.

# <span id="page-6-0"></span>**2 Teclado**

Las siguientes secciones brindan información sobre los recursos del teclado del equipo.

# **Teclas de acceso rápido**

Las teclas de acceso son combinaciones de la tecla fn **(1)** y la tecla esc **(2)** o una de las teclas de función **(3)**.

Los iconos de las teclas f1 a f12 representan funciones de las teclas de acceso. Las funciones y los procedimientos de las teclas de acceso rápido se describen en las siguientes secciones.

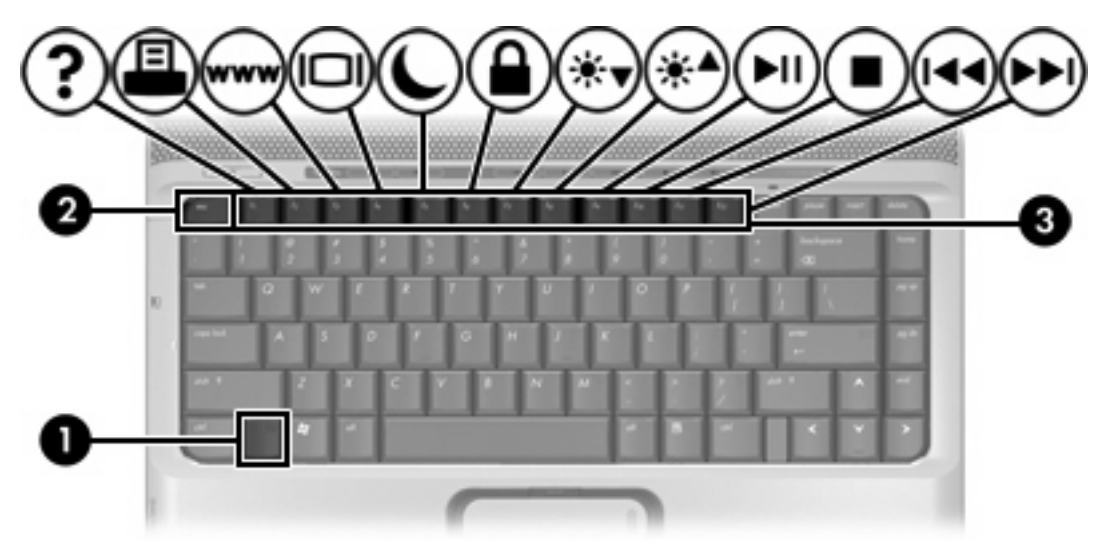

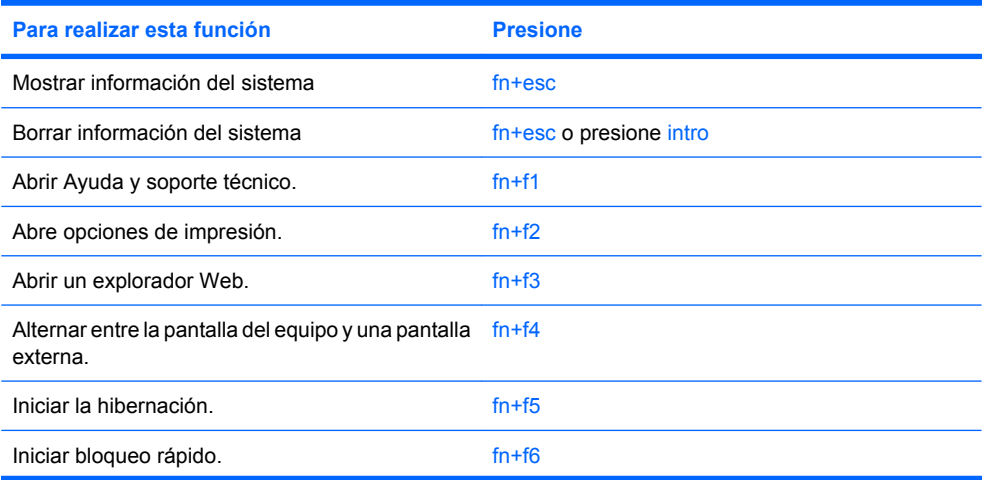

<span id="page-7-0"></span>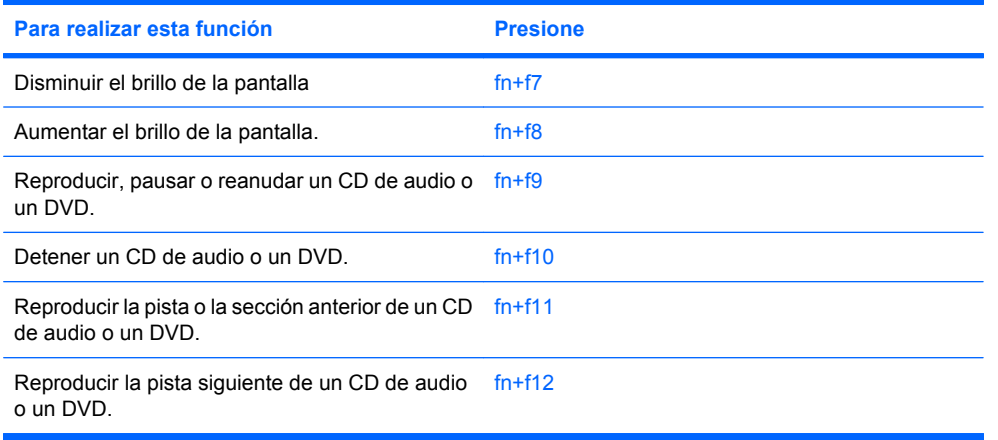

## **Procedimientos de las teclas de acceso rápido**

Para utilizar un comando de tecla de acceso rápido en el teclado del equipo:

Presione brevemente la tecla fn y luego presione brevemente la segunda tecla del comando de la tecla de acceso rápido.

o

Presione y mantenga presionada la tecla fn, presione brevemente la segunda tecla del comando de la tecla de acceso rápido y luego libere ambas teclas al mismo tiempo.

#### **Visualización de información del sistema (fn+esc)**

Presione fn+esc para mostrar información sobre los componentes de hardware y la versión del BIOS del sistema.

En la ventana que se muestra al presionar fn+esc, aparece la versión del BIOS (sistema básico de entrada y salida) del sistema como fecha del BIOS. En algunos modelos de equipo, la fecha del BIOS se muestra en formato decimal. La fecha del BIOS a veces indica el número de versión de la ROM del sistema.

### **Abrir el Centro de ayuda y soporte técnico (fn+f1)**

Presione fn+f1 para abrir el Centro de ayuda y soporte técnico.

Además de ofrecerle información sobre su sistema operacional del Windows, el Centro de ayuda y soporte técnico le suministra la siguiente información y herramientas:

- Información sobre su equipo, como el número de modelo y serie, software instalado, componentes de hardware y especificaciones.
- Respuestas a las preguntas sobre el uso de su equipo.
- Tutoriales para ayudarle a aprender a usar el equipo y los recursos del Windows.
- Actualizaciones para el sistema operativo de Windows, los controladores y el software proporcionado en el equipo.
- Revisiones de la funcionalidad del equipo.
- <span id="page-8-0"></span>Solución de problemas automatizada e interactiva, soluciones de reparación y procedimientos de recuperación del sistema.
- Enlaces paraHPespecialistas de soporte.

#### **Apertura de la ventana "Opciones de impresión" (fn+f2)**

Presione fn+f2 para abrir la ventana Opciones de impresión de la aplicación activa de Windows.

#### **Apertura de un explorador Web (fn+f3)**

Presione fn+f3 para abrir su explorador Web.

Hasta que configure Internet o los servicios de red, la tecla de acceso rápido fn+f3 abre el Asistente de Windows para la configuración de Internet.

Después de haber configurado Internet o los servicios de red y la página de inicio de su explorador Web, puede presionar fn+f3 para acceder rápidamente a su página de inicio e Internet.

#### **Alternar la imagen de la pantalla (fn+f4)**

Presione fn+f4 para alternar la imagen de la pantalla entre dispositivos de visualización conectados al sistema. Por ejemplo, si se ha conectado un monitor al equipo, cada vez que presione fn+f4 la imagen alternará entre la pantalla del equipo, el monitor y la exhibición simultánea en el equipo y el monitor.

La mayoría de los monitores externos recibe información de vídeo desde el equipo mediante el estándar de vídeo VGA externo. La tecla de acceso fn+f4 también puede alternar la imagen entre otros dispositivos que reciban información de vídeo procedente del equipo, como S-Video.

La tecla de acceso rápido fn+f4 admite los siguientes tipos de transmisión de vídeo, con ejemplos de dispositivos que los usan:

- LCD (pantalla del equipo)
- VGA externo (la mayoría de los monitores externos)
- S-Video (televisores, cámaras de vídeo, reproductores de vídeo y tarjetas de captura de vídeo con conectores de entrada S-Video, en algunos modelos)
- Vídeo compuesto (televisores, cámaras de vídeo, reproductores de vídeo y tarjetas de captura de vídeo con conectores de entrada de vídeo compuesto)

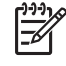

**Nota** Los dispositivos de vídeo compuesto pueden conectarse al sistema sólo a través de un producto de expansión opcional.

#### <span id="page-9-0"></span>**Inicio de hibernación (fn+f5)**

Presione fn+f5 para iniciar hibernación.

Cuando inicia la hibernación, su información es guardada en un archivo de hibernación en la unidad de disco duro y el equipo se apaga.

**PRECAUCIÓN** Para reducir el riesgo de pérdida de información, guarde su trabajo antes de iniciar la hibernación.

Debe encenderse el equipo antes de iniciar la hibernación.

Para salir de la suspensión, presione brevemente el botón de alimentación.

Es posible modificar la función de la tecla de acceso rápido fn+f5. Por ejemplo, es posible configurar la tecla de acceso rápido fn+f5 para que inicie la suspensión en lugar de la hibernación.

#### **Inicio del bloqueo rápido (fn+f6)**

Presione fn+f6 para iniciar el recurso de seguridad bloqueo rápido.

El bloqueo rápido protege su información mostrando la ventana de inicio de sesión del sistema operativo. Mientras se visualiza la pantalla de inicio de sesión, no es posible acceder al equipo hasta que se ingrese la contraseña de un usuario de Windows o la de un administrador de Windows.

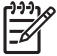

**Nota** Antes de utilizar el recurso de bloqueo rápido (QuickLock), debe definir una contraseña de usuario de Windows o una contraseña de administrador de Windows. Para obtener instrucciones, consulte Ayuda y soporte técnico.

Para utilizar el bloqueo rápido, presione fn+f6 para mostrar la ventana de inicio de sesión y bloquear el equipo. Luego, siga las instrucciones que aparecerán en la pantalla para ingresar su contraseña de usuario de Windows o su contraseña de administrador de Windows y poder acceder al equipo.

#### **Disminución del brillo de la pantalla (fn+f7)**

Presione fn+f7 para disminuir el brillo de la pantalla. Mantenga presionada la tecla de acceso rápido para disminuir gradualmente el nivel de brillo.

#### **Aumento del brillo de la pantalla (fn+f8)**

Presione fn+f8 para aumentar el brillo de la pantalla. Mantenga presionada la tecla de acceso rápido para aumentar el brillo gradualmente.

#### <span id="page-10-0"></span>**Reproducir, pausar o reanudar un CD de audio o un DVD (fn+f9)**

La tecla de acceso fn+f9 sólo funciona al insertar un CD de audio o un DVD. Si el CD de audio o el DVD

- no se está reproduciendo, presione fn+f9 para iniciar o reanudar la reproducción.
- se está reproduciendo, presione fn+f9 para pausar la reproducción.

#### **Detener un CD de audio o un DVD (fn+f10)**

Presione fn+f10 para detener la reproducción de un CD de audio o un DVD.

#### **Reproducir la pista o la sección anterior de un CD de audio o un DVD (fn+f11)**

Durante la reproducción de un CD de audio o un DVD, presione fn+f11 para reproducir la pista anterior del CD o la sección anterior del DVD.

#### **Reproducir la pista o la sección siguiente de un CD de audio o un DVD (fn+f12)**

Durante la reproducción de un CD de audio o un DVD, presione fn+f12 para reproducir la pista siguiente del CD o la sección siguiente del DVD.

# <span id="page-11-0"></span>**3 Teclados numéricos**

El equipo tiene un teclado numérico incorporado y también admite un teclado numérico externo opcional o un teclado externo opcional que incluye un teclado numérico.

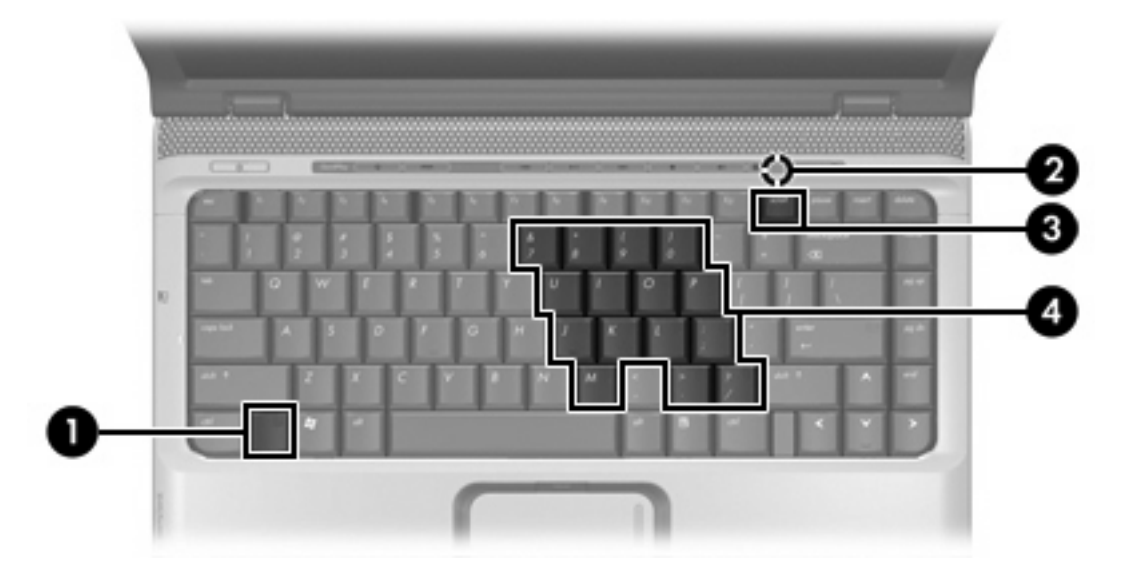

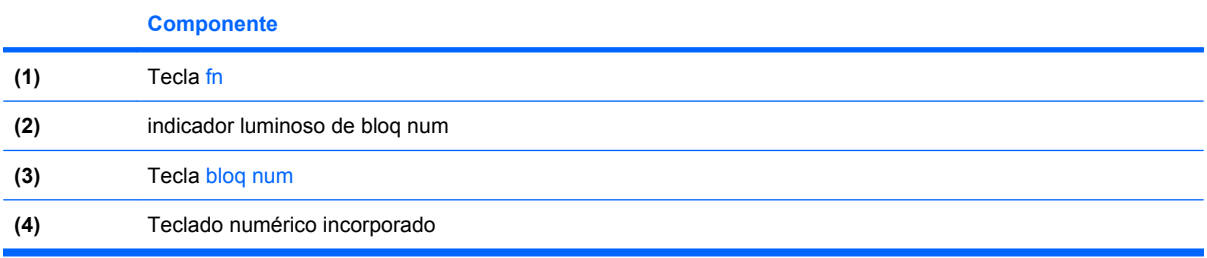

# <span id="page-12-0"></span>**Uso del teclado numérico incorporado**

Las 15 teclas del teclado numérico incorporado pueden se utilizadas como las teclas de un teclado externo. Cuando el teclado numérico incorporado está activado, cada una de sus teclas ejecuta la función indicada por el icono de la esquina superior derecha de la tecla.

## **Activación y desactivación del teclado numérico incorporado**

Presione fn+num lk para activar el teclado numérico incorporado. El indicador luminoso de blok num se enciende. Presione fn+num lk de nuevo para volver a utilizar las funciones estándar del teclado.

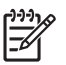

**Nota** El teclado numérico interno no funcionará mientras un teclado o un teclado numérico externo esté conectado al equipo o a un producto de expansión opcional.

## **Alternancia de funciones de las teclas del teclado numérico incorporado**

Es posible alternar temporalmente las funciones de las teclas del teclado numérico incorporado entre su función estándar y su función de teclado numérico mediante la tecla fn o la combinación de teclas fn+mayús.

- Para cambiar la función de una tecla del teclado numérico a las funciones del teclado numérico mientras el teclado se encuentra apagado, mantenga presionada la tecla fn mientras presiona la tecla del teclado numérico.
- Para usar las teclas del teclado numérico temporalmente como teclas estándar mientras el teclado está encendido:
	- Mantenga presionada la tecla fn para escribir en minúscula.
	- Mantenga presionadas las teclas fn+mayús para escribir en mayúscula.

## **Uso del teclado numérico externo**

La mayoría de las teclas en muchos teclados numéricos externos funcionan de manera distinta si bloq num está activado o desactivado. (bloq num viene apagado de fábrica.) Por ejemplo:

- Cuando bloq num está activado, la mayoría de las teclas del teclado numérico escriben números.
- Cuando bloq num está desactivado, la mayoría de las teclas del teclado numérico funcionan como las teclas de flecha, re pág o av pág.

Cuando bloq num se encuentra activado en un teclado numérico externo, el indicador luminoso de bloq num en el equipo se enciende. Cuando el bloq num en un teclado numérico externo está desactivado, se apaga el indicador luminoso de bloq num del equipo.

No es posible activar el teclado numérico incorporado si el teclado numérico externo está conectado.

Para activar o desactivar bloq num en un teclado numérico externo mientras trabaja:

Presione la tecla bloq num del teclado numérico externo, no del equipo.

# <span id="page-13-0"></span>**Índice**

### **A**

área de desplazamiento, Touchpad [1](#page-4-0) Área de desplazamiento del Touchpad, identificación [1](#page-4-0)

#### **B**

bloq num en un teclado numérico externo [9](#page-12-0) Botón de encendido/apagado de TouchPad, identificación [1](#page-4-0) botones Encendido/apagado del Touchpad [1](#page-4-0) Touchpad [1](#page-4-0) Botones de Touchpad, identificación [1](#page-4-0)

### **C**

controles multimedia, teclas de acceso rápido [7](#page-10-0)

#### **I**

imagen en pantalla, alternancia [5](#page-8-0) incorporado, teclado numérico activar y desactivar [9](#page-12-0) alternancia de funciones de las teclas<sub>9</sub> uso [9](#page-12-0) Indicador luminoso del Touchpad, identificación [1](#page-4-0)

#### **M**

mouse externo conexión [2](#page-5-0) configuración de preferencias [2](#page-5-0)

### **P**

pantalla imagen, alternancia [5](#page-8-0) teclas de acceso rápido para regular el brillo de la pantalla [6](#page-9-0)

#### **S**

S-Video [5](#page-8-0)

#### **T**

Tecla de acceso rápido de hibernación [6](#page-9-0) Tecla de acceso rápido de la ventana Opciones de impresión [5](#page-8-0) Tecla de acceso rápido del bloqueo rápido [6](#page-9-0) tecla de acceso rápido de un explorador Web [5](#page-8-0) Tecla de acceso rápido para el Centro de ayuda y soporte técnico [4](#page-7-0) teclado numérico, incorporado identificación [8](#page-11-0) teclado numérico externo blog num [9](#page-12-0) uso [9](#page-12-0) tecla fn [3](#page-6-0) teclas de acceso rápido Abrir el Centro de ayuda y soporte técnico alternancia de imagen en pantalla [5](#page-8-0) apertura de la ventana Opciones de impresión [5](#page-8-0) apertura de un explorador Web [5](#page-8-0) aumento del brillo de la pantalla [6](#page-9-0)

controles de CD de audio o DVD [7](#page-10-0) descripción [3](#page-6-0) disminución del brillo de la pantalla [6](#page-9-0) inicio de hibernación [6](#page-9-0) inicio del bloqueo rápido [6](#page-9-0) uso [4](#page-7-0) visualización de información del sistema [4](#page-7-0) teclas de acceso rápido de teclado, identificación [3](#page-6-0) teclas de acceso rápido para información del sistema [4](#page-7-0) teclas de acceso rápido para regular el brillo de la pantalla [6](#page-9-0) teclas de función [3](#page-6-0) tipos de transmisión de vídeo [5](#page-8-0) Touchpad configuración de preferencias [2](#page-5-0) identificación [1](#page-4-0) uso [2](#page-5-0)

#### **V**

vídeo compuesto [5](#page-8-0)

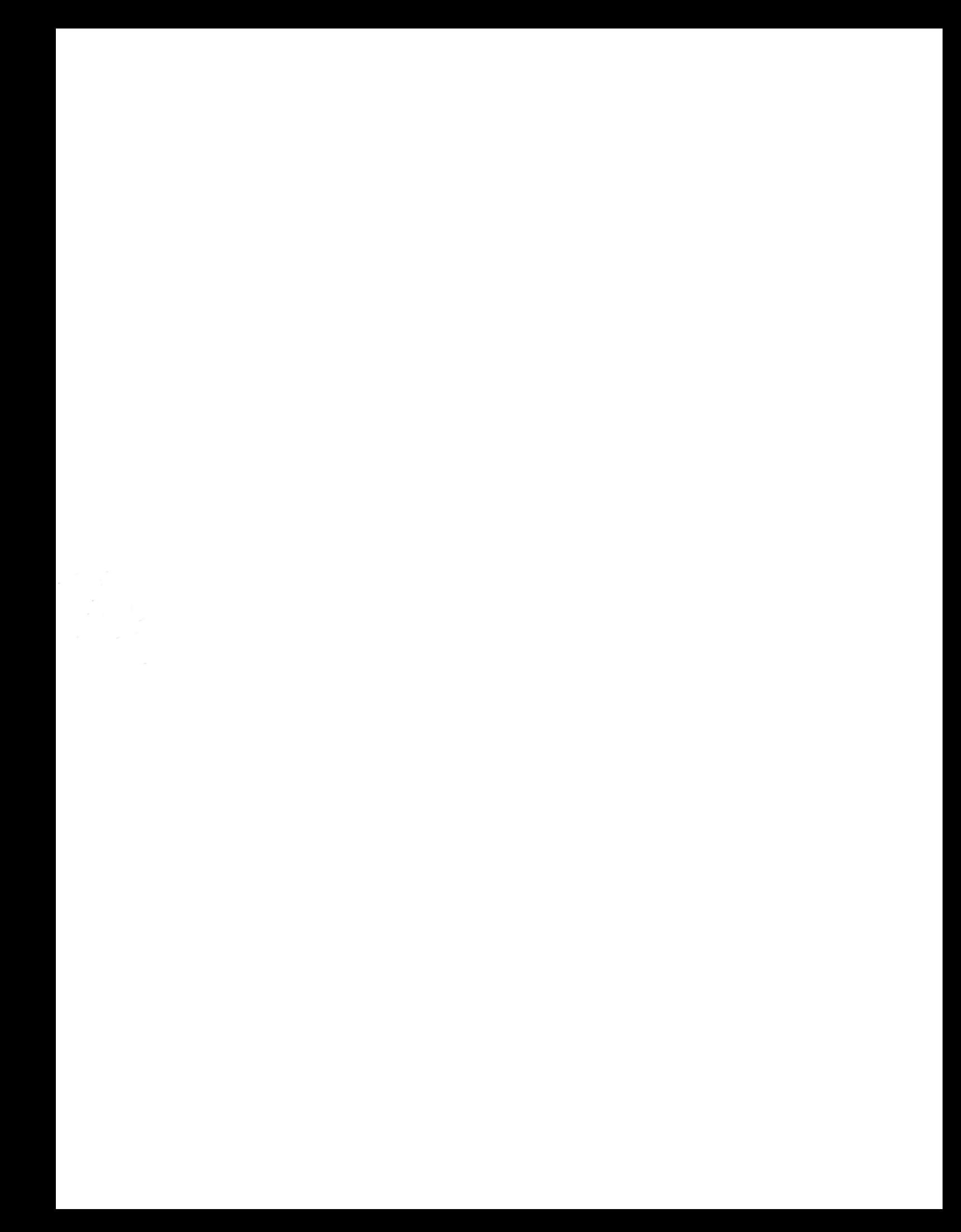